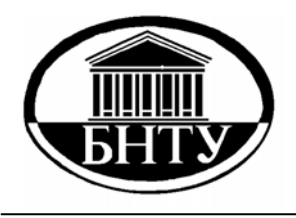

**МИНИСТЕРСТВО ОБРАЗОВАНИЯ РЕСПУБЛИКИ БЕЛАРУСЬ**

> **Белорусский национальный технический университет**

**Кафедра «Строительные и дорожные машины»** 

# **ЭЛЕКТРОННЫЕ ПРОГРАММИРУЕМЫЕ РЕЛЕ СЕРИИ EASY**

**Лабораторный практикум по дисциплине «Автоматика, автоматизация машин и робототехника»** 

# **Часть 2**

**Минск БНТУ 2015**

Кафедра «Строительные и дорожные машины»

# ЭЛЕКТРОННЫЕ ПРОГРАММИРУЕМЫЕ РЕЛЕ СЕРИИ EASY

Лабораторный практикум по дисциплине «Автоматика, автоматизация машин и робототехника»

В 2 частях

# Часть 2

# ПРОГРАММИРОВАНИЕ В СРЕДЕ EASY-SOFT PRO

Минск БНТУ 2015

#### УДК 681.5+004.896 (076.5) ББК 32.965я7 Э45

#### Составитель *А. И. Антоневич*

Рецензенты : канд. техн. наук, доцент *В. А. Дайнеко;* канд. техн. наук, доцент *Д. П. Кукин*

Э45 практикум по дисциплине «Автоматика, автоматизация машин и **Электронные** программируемые реле серии EASY : лабораторный робототехника» : в 2 ч. / сост. А. И. Антоневич. – Минск : БНТУ, 2011–2015. – Ч. 2. : Программирование в среде Easy-Soft Pro. – 2015. – 29 с.

ISBN 978-985-550-418-5 (Ч. 2).

Лабораторный практикум посвящен программированию программированного реле серии EASY. Выполнение лабораторных работ позволяет обучаемым приобрести практические навыки в разработке управляющих программ для реле EASY, их отладке и вводе.

Предназначен для студентов факультетов транспортных коммуникаций и энергетического строительства.

Первая часть (сост.: А. И. Антоневич, И. М. Черепанов) вышла в БНТУ в 2011 г.

**УДК 681.5+004.896 (076.5) ББК 32.965я7** 

**ISBN 978-985-550-418-5 (Ч. 2)** © Белорусский национальный **ISBN 978-985-525-598-8** технический университет, 2015

#### **ВВЕДЕНИЕ**

Целью данного цикла лабораторных работ является дальнейшее изучение принципов работы с программируемыми реле EASY [1]. Приобретение навыков работы с программируемыми логическими контроллерами (PLC) позволяет применить полученные знания на практике в различных областях техники.

Последовательность выполнения лабораторных работ следующая. Перед выполнением каждой работы необходимо ознакомиться с сутью задачи управления, которую необходимо решить с помощью программируемого реле. Далее необходимо уяснить, какими электрическими аппаратами подаются команды на начало работы и переключения при смене этапов цикла управления, а какими аппаратами эти команды реализуются. Составить электрическую схему подключения контактов и катушек электрических аппаратов ко входам и выходам реле EASY. Разработать управляющую программу (схему соединений элементов) для реле EASY. Вести программу в реле вручную или создать схему соединений на экране монитора компьютера, используя программное обеспечение EASY-SOFT [2]. При первом варианте ввода после запуска программы на выполнение контролировать правильность работы схемы по последовательности включения дискретных выходов, состояние которых отображается на дисплее реле, а также по показаниям вольтметра, подключенного к аналоговому выходу реле. При втором варианте ввода программы перед ее переносом в память реле выполнить имитацию схемы на компьютере и проконтролировать правильность смены состояний дискретных и аналоговых выходов на экране монитора компьютера. Затем соединить с помощью кабеля компьютер с реле и перенести в последнее программу, используя режим работы EASY-SOFT «Коммуникация». Запустить программу на выполнение контролировать состояние выходов как указано выше для первого варианта ввода программы.

#### *Л а б о р а т о р н а я р а б о т а № 1*

### **Управление пуском и торможением двигателей постоянного и переменного тока в функции времени**

**Задача управления.** Осуществить автоматическое управление пуском двигателя постоянного тока независимого возбуждения или асинхронного двигателем с фазным ротором с последовательным шунтированием двух ступеней добавочных сопротивлений в цепи ротора через заданные интервалы времени. Для остановки двигателя использовать в течение заданного времени режим динамического торможения с одной ступенью добавочного сопротивления [3].

**Состав силовой части электропривода.** Схема электрическая принципиальная включения двигателей постоянного тока независимого возбуждения и асинхронного двигателя с фазным ротором приведены соответственно на рис. 1.1, а, б. Перед запуском двигателя вручную включают автоматический выключатель QF1. Пуск любого из двигателей осуществляется включением контактора КМ1. При этом начинается разгон двигателя с введенными в цепь обмотки ротора двумя ступенями добавочного резистора: R1, R2. Через заданное время контактом контактора КМ2 шунтируется первая ступень добавочного резистора, а затем, также через заданное время, контактом контактора КМЗ шунтируется вторая ступень R2. Для динамического торможения размыканием контакта КМ1 обмотка якоря двигателя постоянного тока (рис.1.1, а) отключается от сети постоянного тока, а обмотка статора асинхронного двигателя с фазным ротором отключается от сети переменного тока (рис. 1.1, б). Контактом КМ4 обмотка якоря двигателя постоянного тока замыкается на добавочный резистор R3, а обмотка статора асинхронного двигателя с фазным ротором через добавочный резистор R3 подключается в сеть постоянного тока. Через заданный интервал времени контакт КМ4 размыкается, и режим торможения заканчивается.

**Схема подключения.** На рис. 1.2. показано подключение ко входам реле EASY кнопок управления пуском SB1 и торможением SB2, а также подключение катушек контакторов КМ1-КМ4 к выходам реле.

### **Перечень операндов реле EASY:**

Входы: I1 – контроль состояния кнопки пуска двигателя; I2 – контроль состояния кнопки торможения двигателя.

Выходы: Q1-Q4 – включение и отключение контакторов КМ1-КМ4.

Реле времени: Т01, Т02 определяют выдержки времени при работе двигателя с введенными в цепь обмотки ротора ступенями добавочного резистора; Т03 – формирует выдержку времени при торможении двигателя.

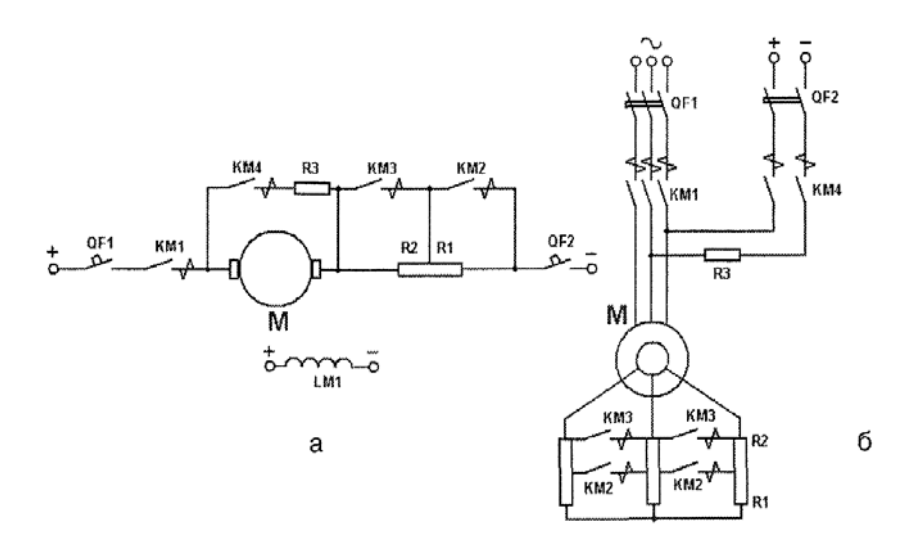

Рис. 1.1. Схема электрическая принципиальная включения двигателей постоянного тока независимого возбуждения (а) и асинхронного двигателя с фазным ротором (б)

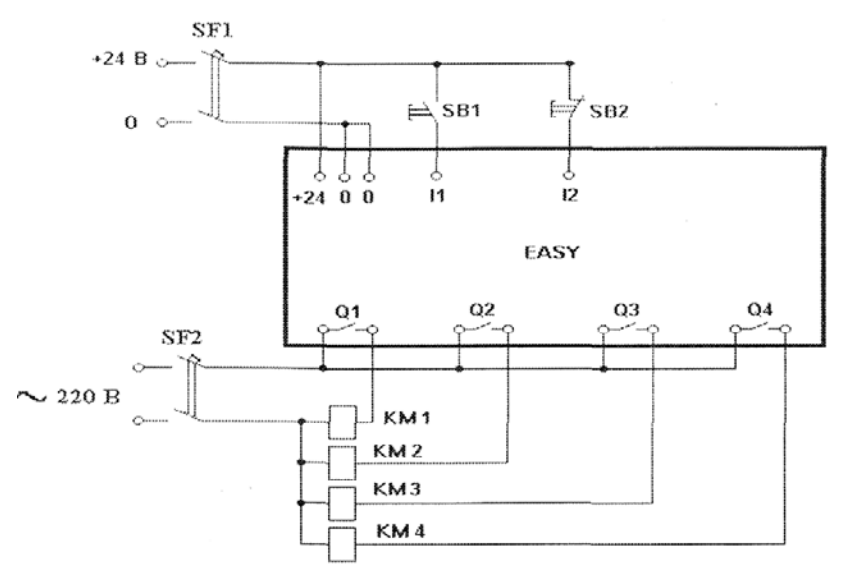

Рис. 1.2. Цепи управления реле EASY

**Схема соединений** (программа, рис. 1.3).

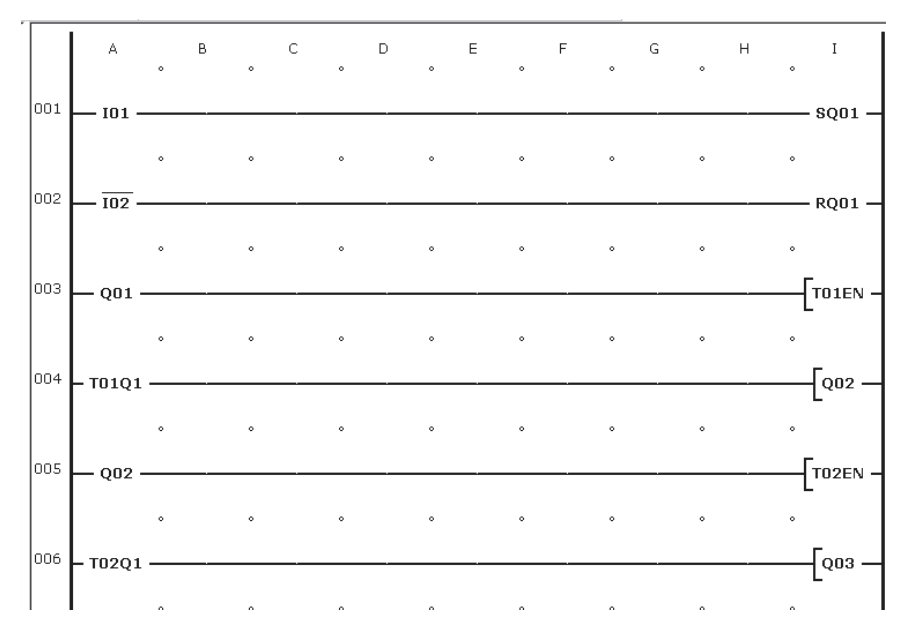

6

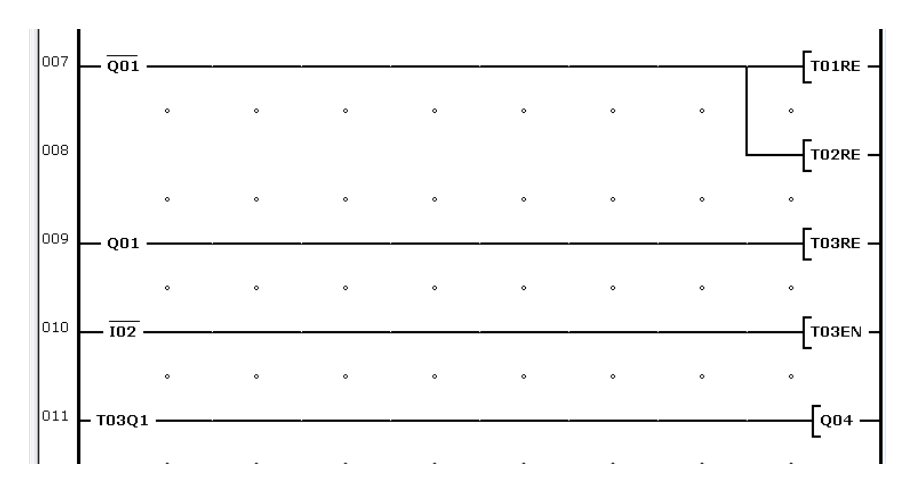

Рис. 1.3. Схема соединений

Нажатие кнопки SB1 приводит к замыканию контакта I01 в схеме соединений и установке в единичное состояние катушки выходного реле Q01 (строка 1 схемы). Это соответствует замыканию контакта Q1 (рис. 1.2), подаче напряжения на катушку КМ1, включению этого контактора и началу разгона двигателя. Замыкание контакта Q01 (строка 3 на рис. 1.3) запускает отсчет выдержки времени первого реле Т01. По истечении выдержки времени замыкается контакт T01Q1 (строка 4), который обеспечивает перевод в единичное состояние выхода Q2, т.е. замыкание этого контакта (рис. 1.2), включение контактора КМ2 и шунтирование первой ступени добавочного резистора. Замыкание контакта Q02 (строка 5) запускает отсчет выдержки времени второго реле Т02. По истечении выдержки времени замыкается контакт T02Q1 (строка 6), который обеспечивает перевод в единичное состояние выхода Q3, т.е. замыкание этого контакта (рис. 1.2), включение контактора КМЗ и шунтирование второй ступени добавочного резистора. Для перевода двигателя в режим торможения нажатием кнопки SB2 замыкают контакты I02 в схеме соединений. Замыкание контакта I02 в строке 2 схемы приводит к установке в нулевое состояние катушки выходного реле Q01, т.е. размыканию контакта Q1 и отключению контактора КМ1. Замыкание контакта I02 в строке 10 схемы запускает реле времени

ТОЗ, которое замыкает свой контакт T03Q1 в строке 11 схемы и переводит в единичное состояние выход реле Q4, что обеспечивает включение контактора КМ4. По истечении выдержки времени контакт T03Q1 размыкается и контактор КМ4 отключается. Для сброса реле времени и подготовки схемы к новому циклу работы используются контакты Q01 в строках 7-9 схемы.

**Порядок выполнения лабораторной работы.** В программе EASY-SOFT в режиме **Схема соединений** собрать схему, представленную на рис. 1.3. Установить выдержку времени на замыкание контакта у реле Т01 3 с, а реле Т02 – 2 с. Реле ТОЗ настроить на единичный импульс продолжительностью 4 с. Перейти в режим **Имитация.** В панели инструментов во вкладке **Принцип работы I/R** установить контакты без фиксации I1 как замыкающий, а I2 как размыкающий. Щелчком по кнопке **Показание** выбрать в открывшемся меню вывод на индикацию выходов реле (Q). Открыть вкладку **Входы I** и включить выполнение режима **Имитация.** Щелкнув по изображению контакта I1, во вкладке **Входы I,** наблюдать в панели свойств последовательность изменения состояний выходов Q1 Q2, Q3, которые соответствуют включению контакторов КМ1, КМ2, КМЗ. Щелкнув по изображению контакта I2 наблюдать в панели свойств отключение выходов Q1 Q2, Q3 и включение в течение 4 с выхода Q4 с последующим отключением.

Перейти в режим **Коммуникация** [2]**.** Перенести программу из компьютера в программируемое реле. Установить реле на панель управления лабораторного стенда и подключить его в соответствии со схемой, изображенной на рис. 1.2. Сопротивления резисторов R1, R2, R3 установить в соответствии с указанием руководителя занятий. Перевести реле в режим RUN, и, нажав кнопку SB1, наблюдать последовательность включения контакторов, а по приборам, установленным на стенде, фиксировать значение угловой скорости и тока ротора двигателя, при которых происходит переключение ступеней добавочного резистора. Нажав кнопку SB2 наблюдать процесс торможения двигателя, зафиксировав по прибору значение его угловой скорости в момент отключения контактора КМ4. Для обеспечения одинаковых бросков тока во время переключения ступеней провести вручную с помощью кнопок на передней панели реле дополнительную настройку

выдержек времени реле времени Т01, Т02. Для обеспечения отключения контактора КМ4 при полной остановке двигателя выполнить дополнительную настройку выдержки времени реле Т03. После настройки реле времени повторить процесс пуска и торможения двигателя.

#### *Л а б о р а т о р н а я р а б о т а № 2*

#### **Управление грузовым подъёмником**

**Задача управления.** Подъёмник предназначен для перевозки грузов и сопровождающих их людей между двумя уровнями производственного помещения. Кабина приводится в движение асинхронным двигателем М через механическую передачу: редуктор Р, канатоведущий шкив, канатная подвеска (рис. 2.1). Часть веса кабины с грузом уравновешивается противовесом (на рис. 2.1 не показан). Управление подъёмником производиться из кабины и от пультов управления, расположенных на этажах. Вызов кабины на этаж и команда пуск подаются вручную оператором, а остановка производиться автоматически при подходе кабины к датчикам верхнего уровня (ДВУ) или нижнего уровня (ДНУ). Грузовой подъёмник имеет невысокую скорость перемещения, поэтому остановка производится путём отключения двигателя М и наложения электромагнитного тормоза (ЭМТ) на его вал. При возникновении аварийной ситуации кабина может быть остановлена нажатием на кнопку "Стоп". При этом должен быть подан звуковой сигнал в форме коротких гудков заданной продолжительности [3].

С целью определения количества поездок подъёмника за смену и среднего количества включений электропривода в час применяют счётчик включений. Показание счётчика снимается в конце смены, после чего счётчик обнуляется нажатием на кнопку "Сброс счётчика". Эта кнопка должна быть защищена от несанкционированного нажатия (кнопка или переключатель с механическим замком).

#### **Состав силовой части.**

Схема электрическая принципиальная электропривода подъемника приведена на рис. 2.2. Перед запуском двигателя вручную включают автоматический выключатель QF1. Пуск двигателя и подъем вверх осуществляется включением пускателя КМ1, опускание вниз осуществляется при включении пускателя КМ2.

#### **Схема подключения.**

На рис. 2.3. показано подключение ко входам реле EASY кнопок: ПВ1 – пуск вверх, ПН1 – пуск вниз, «Стоп» (эти кнопки установлены в кабине), ПВ2 – пуск вверх (установлена на верхнем уровне), ПН2 – пуск вниз (установлена на нижнем уровне). К выходам реле подключены пускатели: для запуска двигателя вверх и вниз КМ1, КМ2, для управления электромагнитным тормозом КМЗ, и реле KV1 для включения звукового сигнала.

#### **Перечень операндов реле EASY:**

Входы: I1, I2 – контроль состояния кнопок пуска вверх и вниз; I3, I4 – контроль состояния кнопок остановки и подачи аварийного сигнала; I5, I6 – контроль состояния контактов датчиков верхнего и нижнего уровней; I9 – вход для сброса счетчика количества поездок.

Выходы: Q1, Q2 – включение пускателей для движения подъемника вверх и вниз; Q3 – включение электромагнитного тормоза; Q4 – включение реле для подачи звукового сигнала.

Маркеры: М01, М02 – для включения выходов Q1, Q2.

Реле времени Т01 – генератор импульсов для управления подачей звукового сигнала.

Счетчик С01 – обеспечивает счет количества поездок.

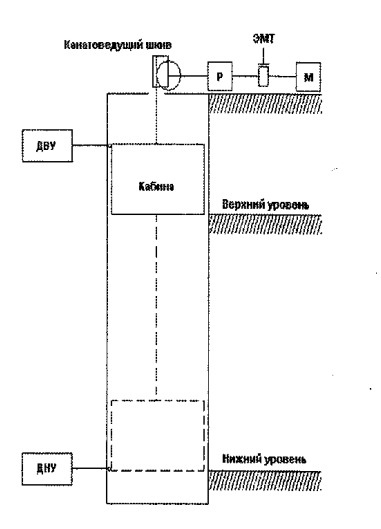

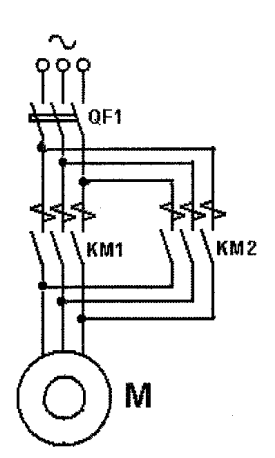

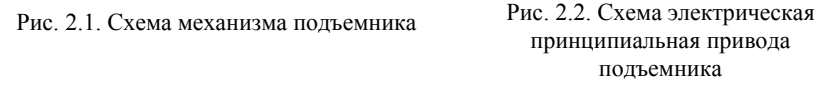

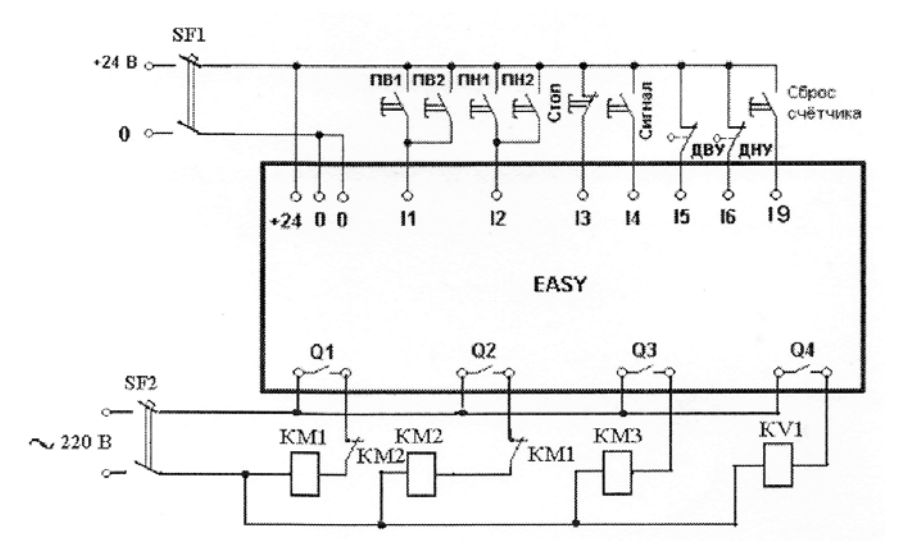

Рис. 2.3. Цепи управления реле EASY

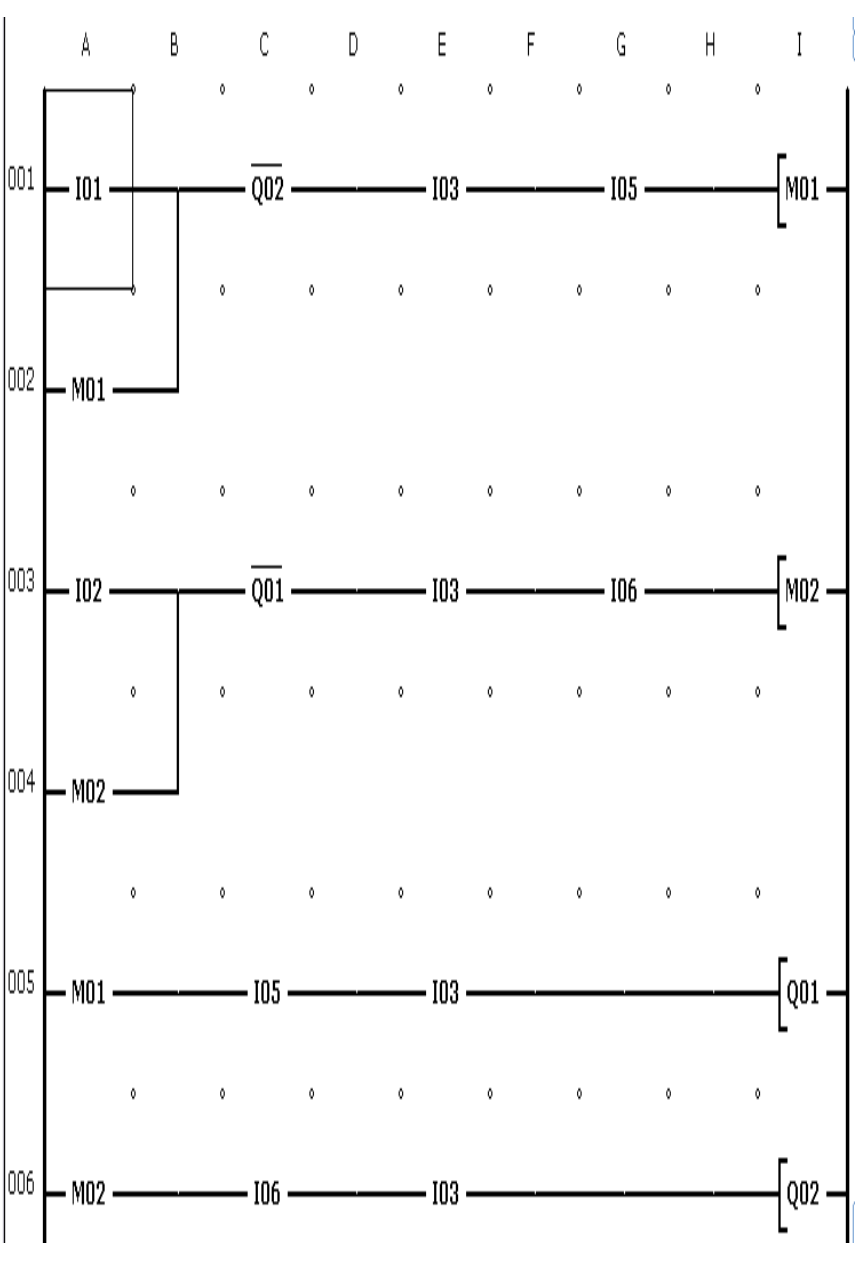

**Схема соединений** (программа, рис. 2.4).

12

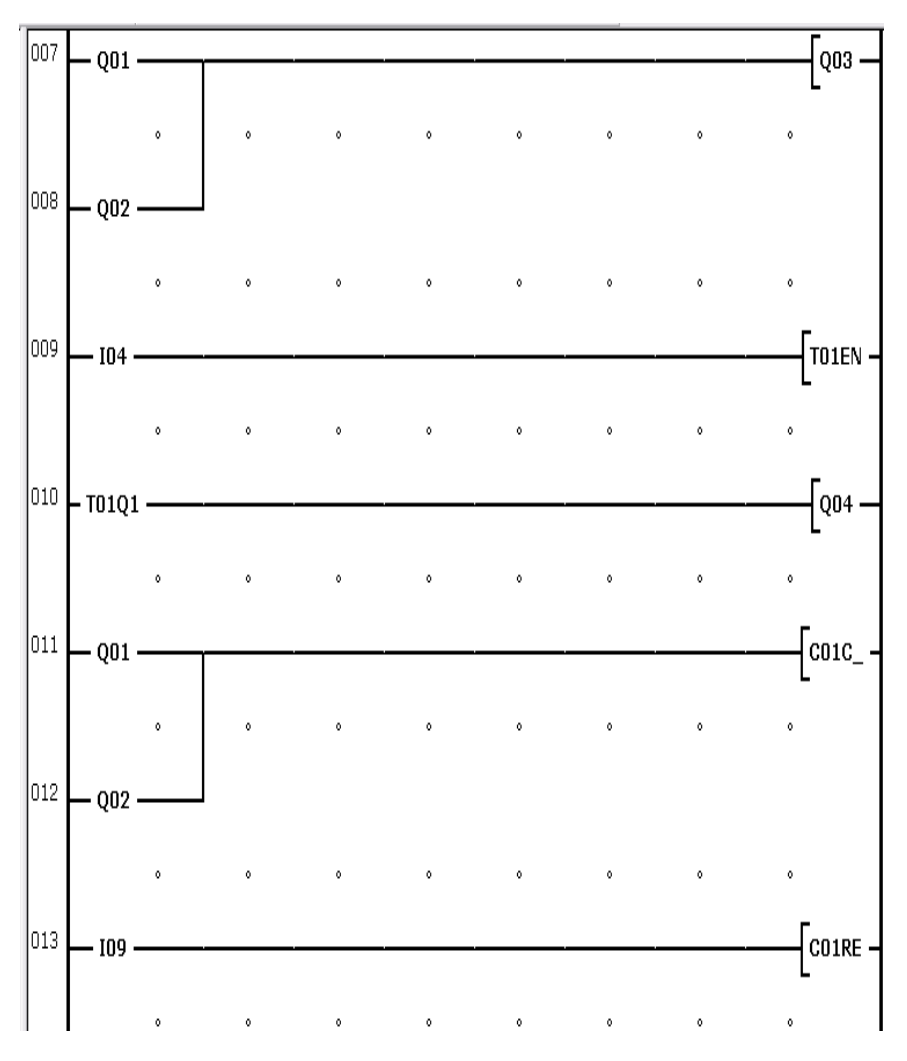

Рис. 2.4. Схема соединений

Нажатие кнопки ПВ1 приводит к замыканию контакта I01 и срабатыванию маркера М01 (строка 1), который своим замыкающим контактом (строка 5) переводит катушку выходного реле Q01 в единичное состояние. Это обеспечивает замыкание контакта Q1 реле, включение контактора КМ1 и начало движения

подъемника вверх. Аналогичным образом, нажатие кнопки ПН1 (строка 3) обеспечивает включение контактора КМ2 и движение вниз (строка 6). Замыкание любого из контактов Q1 или Q2 приводит также, во-первых, к активированному состоянию катушки Q03 (строки 7, 8), срабатыванию контактора КМЗ, обеспечивающего включение ЭМТ, который освобождает вал двигателя, а во-вторых, – к увеличению на единицу содержимого счетчика С01 числа включений подъемника (строки 11, 12). Нажатие кнопки «Стоп» размыкает контакты I03 в цепях катушек Q01 и Q02 (строки 5, 6), что приводит к отключению контактов Q1, Q2 и Q3 и контакторов КМ1, КМ2, КМЗ, последнее обеспечивает наложение ЭМТ на вал двигателя. Аналогичным образом прекращение движения подъемника обеспечивается при срабатывании датчиков ДВУ и ДНУ, которое ведет к размыканию контактов I05, I06 (строки 5, 6). Нажатие кнопки «Сигнал» обеспечивает замыкание контакта I04 (строка 9) и запуск реле времени Т01, которое периодически замыкает свой контакт (строка 10) и активирует катушку выходного реле Q04, подключая реле KV1 для подачи звукового сигнала.

**Порядок выполнения лабораторной работы.** В программе EASY-SOFT в режиме **Схема соединений** собрать схему, представленную на рис. 2.4. Установить реле Т01 установить режим "Мигающий" с периодом 2 с.

Перейти в режим **Имитация** [2]**.** В панели инструментов во вкладке **Принцип работы I/R** установить контакты I1, I2, I4, I9 как замыкающие без фиксации, а I3, I5, I6 – как размыкающие. Щелчком по кнопке **Показание** выбрать в открывшемся меню вывод на индикацию выходов реле (Q). Открыть вкладку **Входы I** и включить выполнение режима **Имитация.** Щелкая по изображениям контактов во вкладке **Входы I,** наблюдать в панели свойств включение и выключение выходов Q1 - Q4 и проанализировать их соответствие ожидаемому режиму работы подъемника.

Перейти в режим **Коммуникация.** Перенести программу из компьютера в программируемое реле. Перевести его в режим RUN, и, нажимая кнопки управления режимом работы подъемника, наблюдать на дисплее реле изменение состояния входов и выходов.

### *Л а б о р а т о р н а я р а б о т а № 3*

### **Формирование по заданному закону во времени аналогового сигнала задания скорости для регулируемого электропривода**

**Задача управления.** Необходимо реализовать циклическое изменение во времени по графику, изображенному на рис. 3.1, сигнала напряжения постоянного тока, задающего скорость электропривода по системе «преобразователь частоты – асинхронный двигатель». Необходимо обеспечить на первом этапе цикла вращение двигателя с задаваемой скоростью в одну сторону, а на втором этапе цикла – в противоположную сторону [3].

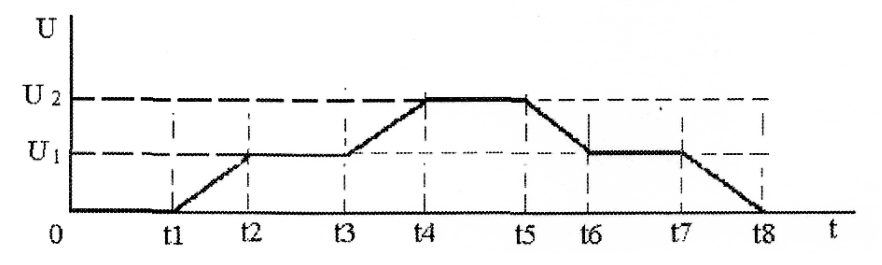

Рис. 3.1. График сигнала задания скорости электропривода

**Состав силовой части привода.** Преобразователь частоты ПЧ включен в трехфазную сеть переменного тока и питает обмотку статора асинхронного двигателя М1 (рис. 3.2). Скорость двигателя изменяется от нуля до максимального значения при изменении на аналоговом входе управления ПЧ сигнала U задания скорости от 0 до 10 В. Направление вращения вала двигателя определяется значением сигналов D1 и D2 на логических входах управления ПЧ. При D1=1 обеспечивается вращение по часовой стрелке, а при D2=1 – против часовой стрелки.

**Схема подключения.** На рис. 3.3. показано подключение ко входу I1 реле EASY кнопки с фиксацией SB1 для управления работой двигателя. Сигнал задания скорости двигателя U формируется на аналоговом выходе реле, а сигналы D1 и D2, определяющие направление вращения двигателя, – на дискретных выходах Q1, Q2.

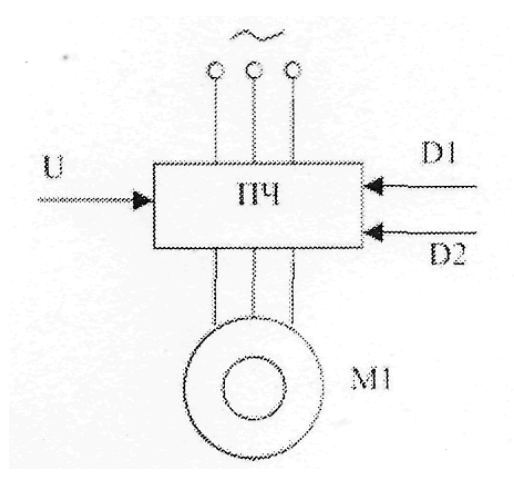

Рис. 3.2. Функциональная схема электропривода

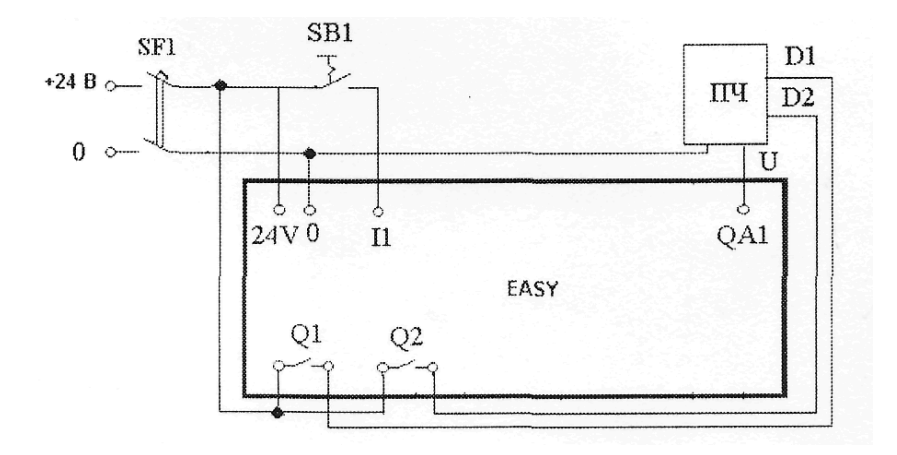

Рис. 3.3. Цепи управления реле EASY

**Перечень операндов реле EASY:** I1 – вход контроля состояния кнопки пуска; Т01 – генератор тактовых импульсов; С01, С02, СОЗ – счетчики импульсов; Т02, ТОЗ – реле времени, определяющие время работ двигателя с низкой и высокой установившимися скоростями  $(t_2 - t_3)$  и  $t_4 - t_5$  на рис. 3.1).

**Схема соединений** (программа, рис. 3.4). При нажатии кнопки SB1 замыкается входной контакт I01 и запускается генератор тактовых импульсов Т01, он периодически замыкает и размыкает свой контакт T01Q1 (строка 2). Количество импульсов подсчитывается счетчиками С01, С02, С0З. Выходной код счетчика С01 преобразуется в напряжение постоянного тока и поступает на аналоговый выход реле QA. В течение времени t1 - t2 численное значение выходного кода счетчика возрастает, а напряжение на выходе QA увеличивается. Счетчики С02 и С0З выполняют функции определения значений промежуточной и максимальной скоростей двигателя. При подсчете счетчиком С02 определенного количества импульсов, например N,=500, замыкается его контакт C02OF (строка 5) и запускается реле времени Т02. Контакт T02Q1 в цепи счетчиков (строка 2) размыкается на заданное время, счетчики С01, С02, С03 отключаются от генератора Т01 и прекращают подсчет импульсов на время паузы от t2 до t3 (рис. 3.1), при этом напряжение на выходе QA остается неизменным. По окончании паузы контакт T02Q1 вновь замыкается, и счетчики продолжают подсчет импульсов, при этом продолжается нарастание напряжения на аналоговом выходе реле (интервал времени от t3 до t4). Счетчик СОЗ, настраивается на замыкание контакта при количестве подсчитанных импульсов, например, вдвое большем, чем счетчик С02. Замыкание контакта C030F (строка 6) сбрасывает счетчики С02 и СОЗ в ноль, устанавливает во включенное состояние катушку промежуточного реле М01 и запускает реле времени ТОЗ, а также (строка 12) увеличивает содержимое счетчиков С04, С05. Реле ТОЗ размыкает на заданное время (от t4 до t5) свой контакт T03Q1 в цепи катушек счетчиков (строка 2), прекращая подсчет ими импульсов генератора и обеспечивая работу двигателя в установившемся режиме с максимальной скоростью. Замыкание контакта М01 (строка 10) переводит счетчик С01 из режима сложения в режим вычитания, и после замыкания контакта T03Q1 (строка 2) содержимое счетчика С01 будет уменьшаться, что обусловит снижение напряжение на выходе QA (интервал времени от t5 до t6). В цикле снижения скорости работа схемы аналогична рассмотренной выше, с тем отличием, что выдержка времени реле Т03 определяет время, в течение которого двигатель будет остановлен (интервал времени от 0 до t1). Во время остановки содержимое

счетчика С0З равно нулю, и контактом C01ZE (строка 11) сбрасывается маркер М01, который размыканием своего контакта (строка 10) переводит счетчик С01 вновь в режим сложения. Счетчики С04, С05 обеспечивают управление реверсом двигателя. В течение цикла изменения сигнала задания при одном направлении вращения двигателя происходит два замыкания контакта C03OF (строка 12), после этого счетчик С04 размыкает свой контакт (строка 14) и отключает выход Q1, а замыкающим контактом C04OF (строка 15) включает выход Q2. Этим обеспечивается реверс двигателя в следующем цикле работы. После четырех замыканий контакта C030F счетчик С05 замыкает свой контакт C05OF (строка 16), сбрасывает в ноль счетчики С04, С05, после чего включается выход Q1 и цикл изменения скорости двигателя повторяется при ином направлении вращения.

## **Порядок выполнения лабораторной работы.**

В программе EASY-SOFT в режиме **Схема соединений** собрать схему, представленную на рис. 3.4. Настроить режим реле Т01 «Мигающий» с периодом следования импульсов 0,01 с. Реле Т02, ТОЗ настроить на единичный импульс продолжительностью 5с. Для счетчиков С02. СОЗ установить верхние значения их содержимого SH соответственно 500 и 1000, а для счетчиков С04, С05 – соответственно 2 и 4. Установить отображение содержимого счетчиков С02, СОЗ, С04, С05 в маркер-словах MW2, MW3, MW4, MW5, а С01 – на аналоговом выходе QA1.

Перейти в режим **Имитация.** В панели инструментов во вкладке **Принцип работы I/R** установить контакт I1 как замыкающий с фиксацией. Щелчком по кнопке **Показание** выбрать в открывшемся меню вывод на индикацию аналогового выхода реле (QA). Открыть вкладку **Входы I** и включить выполнение режима **Имитация.** Щелкнув по изображению контакта I1, во вкладке **Входы I,** наблюдать в панели свойств последовательность изменения напряжения на аналоговом выходе. Затем во вкладке **Показание** выбрать вывод на индикацию дискретных выходов реле (Q) и в следующем цикле работы наблюдать изменение состояния контактов Q1, Q2.

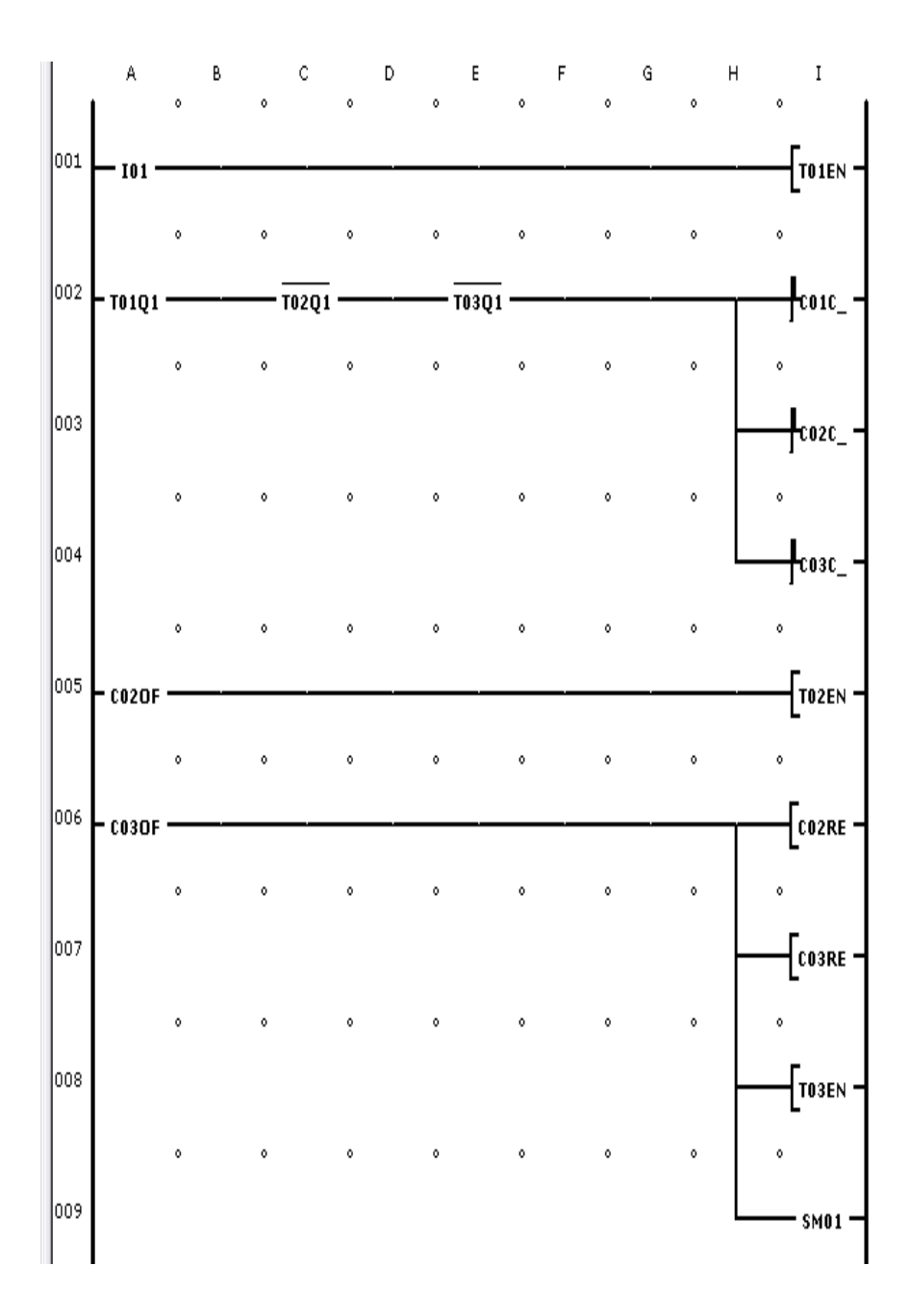

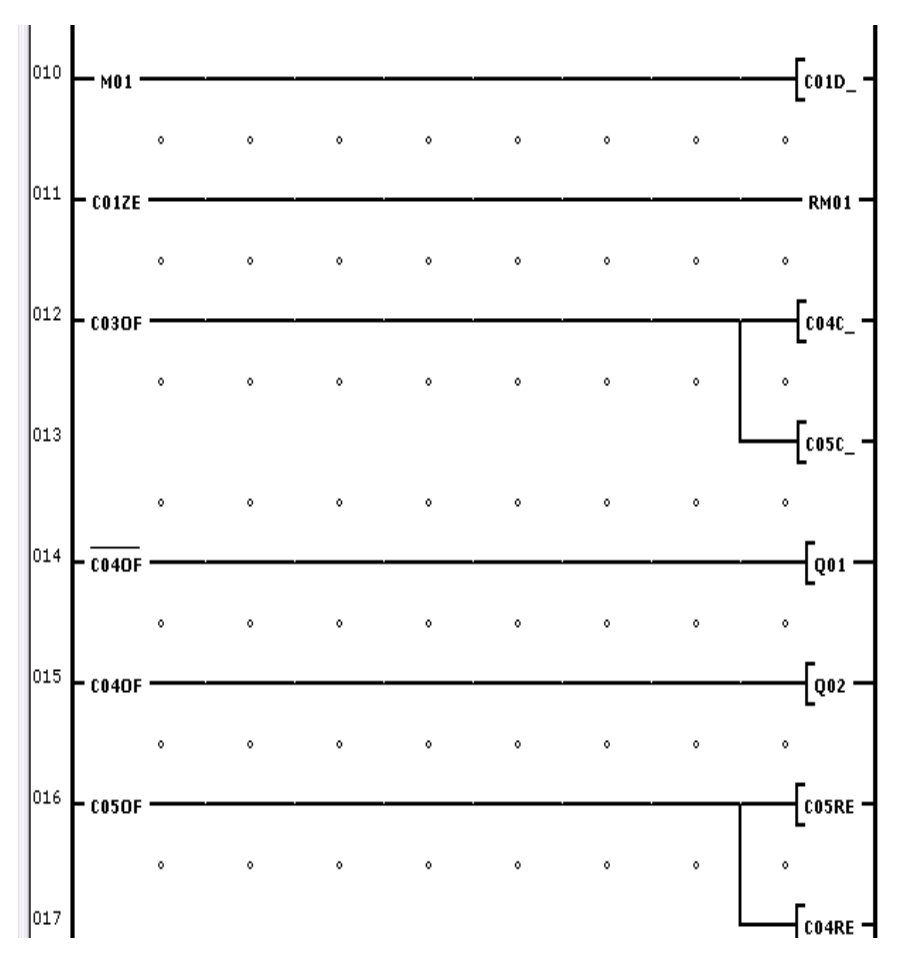

Рис. 3.4. Схема соединений

Перейти в режим **Коммуникация.** Перенести программу из компьютера в программируемое реле. Установить реле на панель управления лабораторного стенда и подключить его в соответствии со схемой, изображенной на рис. 3.3. Перевести реле в режим RUN, и, нажав кнопку SB1, наблюдать на вольтметре, установленном на стенде, изменение во времени значения напряжения задания угловой скорости двигателя, а на дисплее реле – изменение состояния выходов при реверсе двигателя.

## *Л а б о р а т о р н а я р а б о т а № 4*

#### **Управление последовательным плавным пуском двух асинхронных двигателей от одного преобразователя частоты**

**Задача управления.** Осуществить последовательный плавный пуск двух асинхронных двигателей с короткозамкнутым ротором от преобразователя частоты (ПЧ) с последующим переключением обмотки статора каждого двигателя на питание от сети. Каждый двигатель необходимо разогнать до номинальной скорости в течение 5 секунд при подаче на вход ПЧ линейно возрастающего во времени напряжения управления от 0 до 10 В. Затем двигатель должен быть отключен от преобразователя частоты и подключен к промышленной сети переменного напряжения 380 В. Разгон второго двигателя должен начаться через 1 с после окончания разгона первого двигателя и его переключения на питание от сети [3].

**Состав силовой части электропривода.** На рис. 4.1 приведена функциональная схема всей системы.

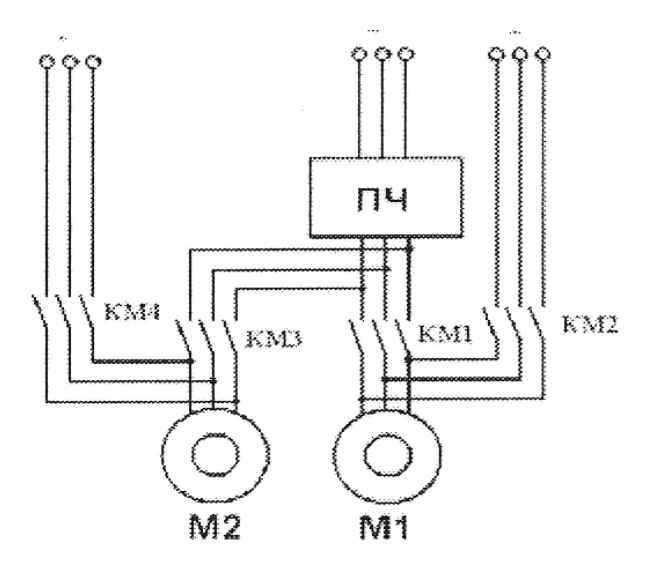

Рис. 4.1. Функциональная схема включения двигателей и ПЧ

Контакторы КМ1, КМЗ подключают двигатели М1, М2 к выходу ПЧ, а контакторы КМ2, КМ4 переключают обмотки статоров этих двигателей на питание от сети.

**Схема подключения.** На рис. 4.2. показано подключение ко входу I1 реле EASY кнопки SB1 для подачи команды на пуск двигателей. Сигнал задания скорости двигателя формируется на аналоговом выходе реле QA. Управление включением и отключением контакторов КМ1-КМ4 осуществляется контактами дискретных выходов Q1, Q2, Q3, Q4. На рис. 4.3 приведена временная диаграмма выходных сигналов реле EASY, которое реализует поставленную задачу управления.

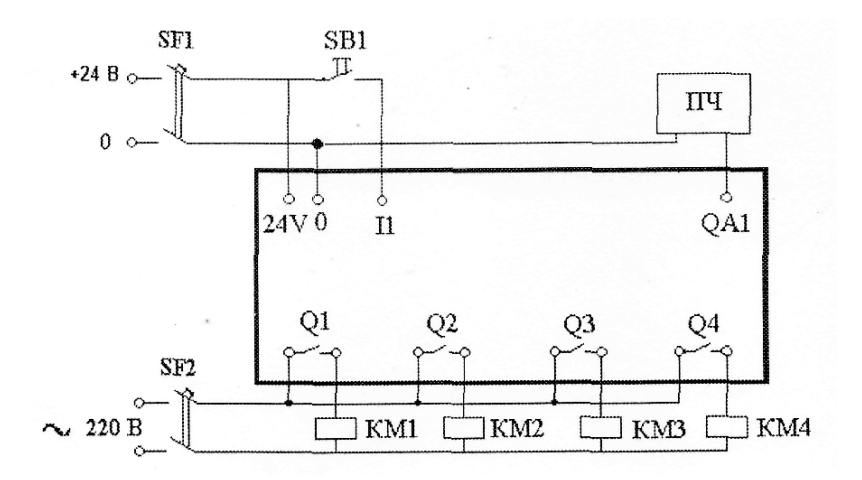

Рис. 4.2. Цепи управления реле EASY

**Перечень операндов реле EASY:** I1 – вход контроля состояния кнопки пуска; Т01 – генератор тактовых импульсов; С01 – счетчик импульсов генератора; С02– счетчик циклов разгона двигателей;  $T02 -$  реле времени, определяющие время паузы  $t_0$ ; Q1 – Q4 – выходы; AR01 – арифметический блок для масштабирования напряжения на аналоговом выходе.

**Схема соединений** (программа, рис. 4.4). При нажатии кнопки SB1 замыкается входной контакт I01, который запускает генератор импульсов Т01.

Эти импульсы используются другими устройствами схемы для отсчёта временных интервалов и формирования напряжения на аналоговом выходе.

Одновременно с запуском реле активируется выход Q1 (строка 2), что обеспечивает замыкание выходного контакта Q1 и подключение контактором КМ1 двигателя М1 к ПЧ.

Счётчик С01 считает импульсы генератора Т01, а арифметическое устройство AR01 (строка 4) умножает числовое значение кода счетчика на заданную константу для получения на аналоговом выходе QA1 пропорционального значения напряжения.

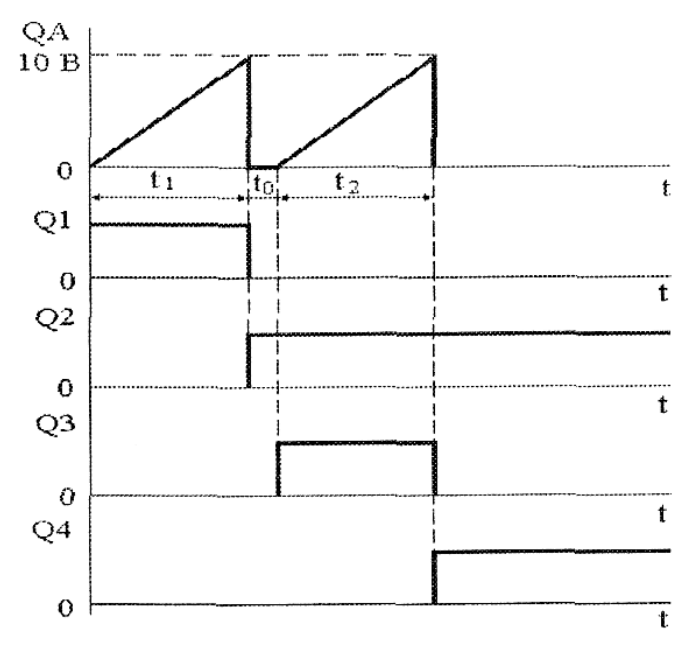

Рис. 4.3. Временная диаграмма выходных сигналов реле

Когда С01 отсчитает заданное количество импульсов, соответствующее времени t<sub>1</sub>, (рис. 4.3), замыкается его контакт C01OF (строка 5), он сбрасывает в ноль счетчик и дезактивирует (строка 6) контакт Q1, вследствие чего двигатель М1 отключатся от ПЧ. Активируется выходной контакт Q2 (строка 7), что обеспечивает включение контактора КМ2 и переключение

двигателя М1 на питание от сети. Останавливается реле Т01 (строка 5), запускается реле времени Т02 (строка 8). Это реле обеспечивает выдержку времени на замыкание контакта Q3(строка 10) в течение времени  $t_0$  (рис. 7.3). Увеличивается на 1 содержимое счётчика С02 (строка 9), который подсчитывает количество полных циклов разгона двигателя.

Замыкание контакта T02Q1 (строка 10) активирует катушку выходного реле Q03, и контактор КМЗ подключает двигатель М2 к ПЧ. Запускается реле Т01 (строка 11). Далее аналогично осуществляется цикл разгона двигателя М2.

По окончании цикла содержимое счётчика С02 увеличится до 2 и тогда размыкается контакт Q3 (строка 12), и замыкается выходной контакт Q4 (строка 13), обеспечивающий включение контактора КМ4 и питание двигателя М2 от сети. Останавливается также генератор импульсов Т01 (строка 14), чем и завершается цикл управления пуском двигателей.

**Порядок выполнения лабораторной работы.** В программе EASY-SOFT в режиме **Схема соединений** собрать схему, представленную на рис. 4.4. Настроить режим реле Т01 «Мигающий» с периодом следования импульсов 0,005 с. Реле Т02 настроить на единичный импульс продолжительностью 1с. Для счетчиков С01 С02 установить верхние значения их содержимого SH соответственно 21 и 2. Установить отображение содержимого счетчиков С01, С02 в маркер-словах MW1, MW2. Арифметический блок AR01 настроить на режим умножения на константу 50, а результат умножения отобразить на аналоговом выходе QA1.

Перейти в режим **Имитация** [2]**.** В панели инструментов во вкладке **Принцип работы I/R** установить контакт I01 как замыкающий без фиксации. Щелчком по кнопке **Показание** выбрать в открывшемся меню вывод на индикацию аналогового выхода QA. Открыть вкладку **Входы I** и включить выполнение режима **Имитация.**

Щелкнув по изображению контакта I1, во вкладке **Входы I,**  наблюдать в панели свойств изменение напряжения на аналоговом выходе реле. Остановить работу в режиме **Имитация.** Щелчком по кнопке **Показание** выбрать в открывшемся меню вывод на индикацию дискретных выходов Q1 Q2, Q3, Q4. Запустить вновь режим **Имитация.** 

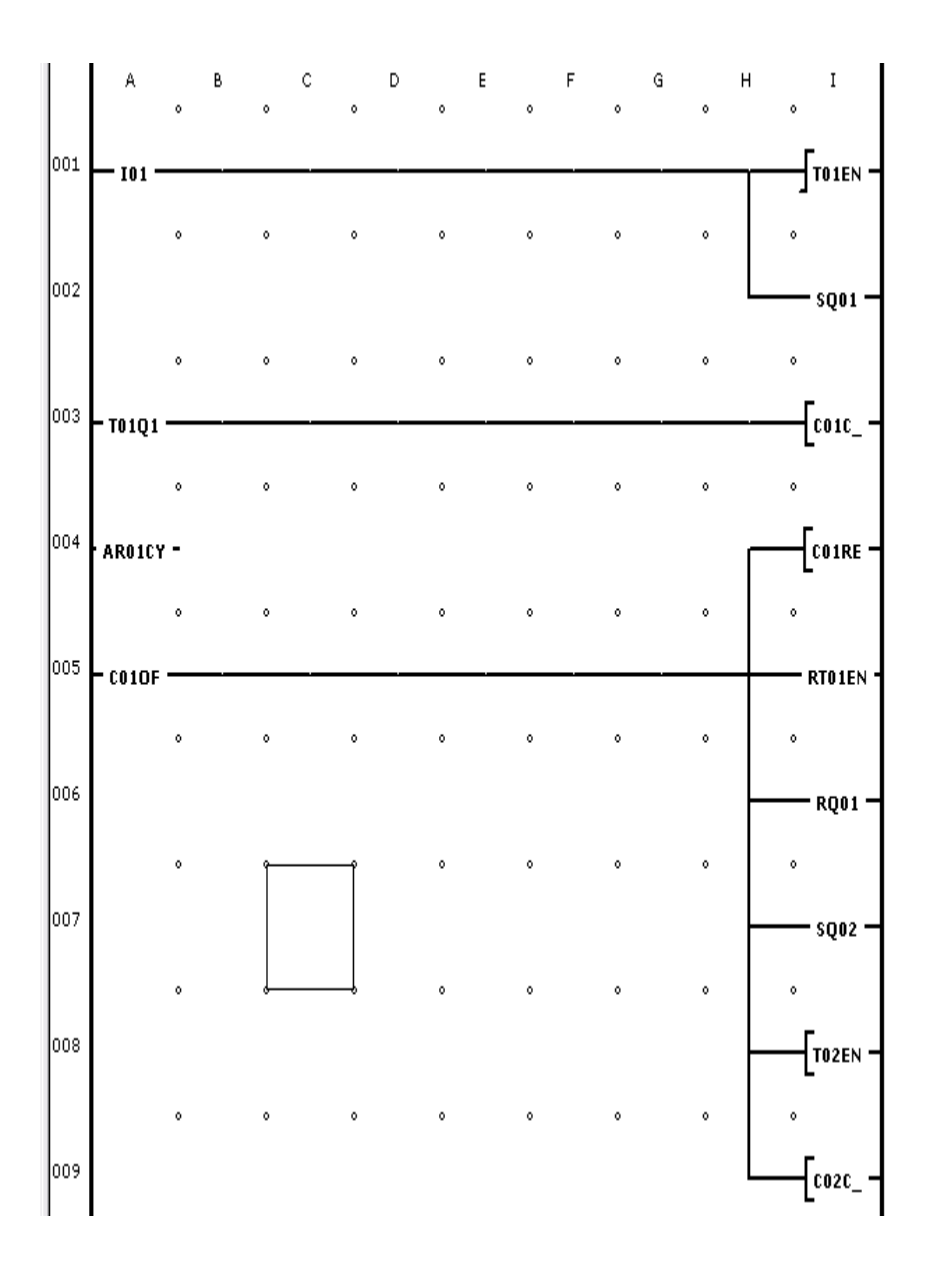

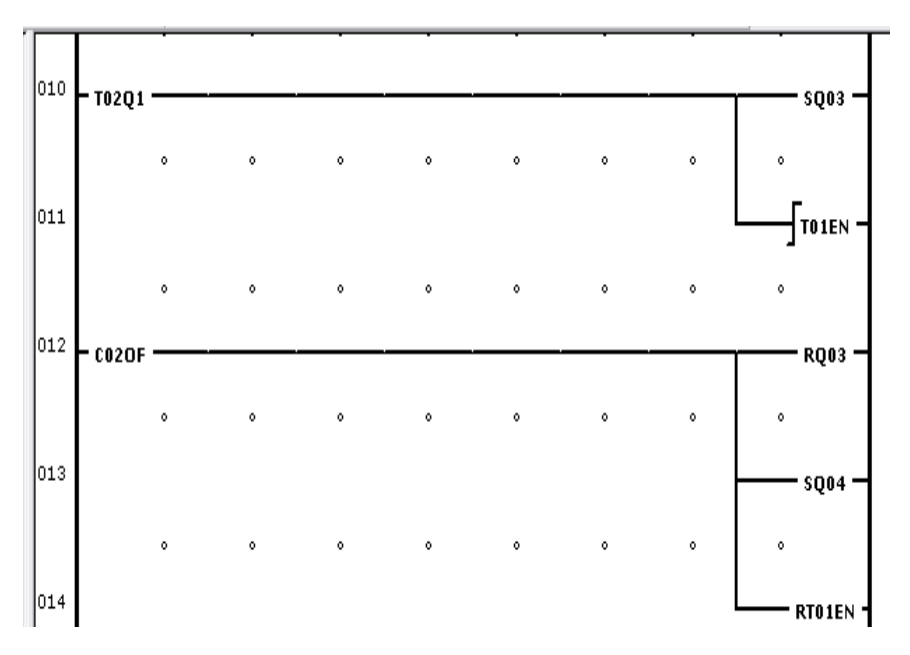

Рис. 4.4. Схема соединений

Контролировать изменение во времени состояний выходов Q1 Q2, Q3, Q4, которые соответствуют включению контакторов КМ1, КМ2, КМЗ, КМ4, проверить соответствие временных интервалов диаграмме, приведенной на рис. 4.3.

Перейти в режим **Коммуникация.** Перенести программу из компьютера в программируемое реле. Установить реле на панель управления лабораторного стенда и подключить его в соответствии со схемой, изображенной на рис. 4.2.

Перевести реле в режим RUN, и, нажав кнопку SB1, наблюдать последовательность включения контакторов и разгона двигателей.

## **РЕКОМЕНДУЕМАЯ ЛИТЕРАТУРА**

1. Aplication Guide. Simple easy. For the easy Control Relay/ Volker Jakobi. – Bonn : Klockner – Moeller GmbH, 1998. – 134 s.

2. Программное обеспечение EASY-SOFT Pro 6.40.

3. Электронные программируемые реле серий EASY и MDF-Titan : лабораторный практикум / сост.: О.А. Андрющенко, В.А. Водичев. – Одесса : ОНТУ, 2006. – 46 с., ил.

## **СОДЕРЖАНИЕ**

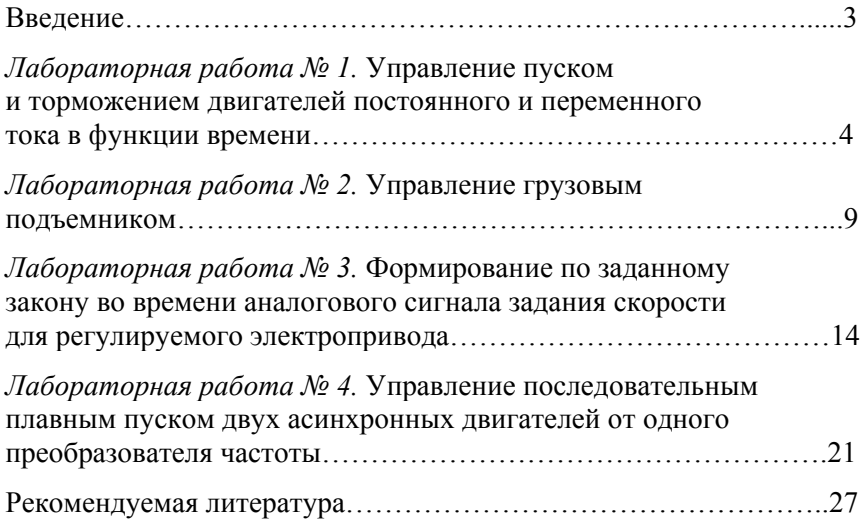

Учебное издание

# **ЭЛЕКТРОННЫЕ ПРОГРАММИРУЕМЫЕ РЕЛЕ СЕРИИ EASY**

Лабораторный практикум по дисциплине «Автоматика, автоматизация машин и робототехника»

В 2 частях

Часть 2

#### ПРОГРАММИРОВАНИЕ В СРЕДЕ EASY-SOFT PRO

#### Составитель **АНТОНЕВИЧ** Андрей Иванович

Технический редактор *О. В. Песенько*

Подписано в печать 19.03.2015. Формат  $60\times84^{1}/_{16}$ . Бумага офсетная. Ризография. Усл. печ. л. 1,69. Уч.-изд. л. 1,32. Тираж 50. Заказ 1247.

Издатель и полиграфическое исполнение: Белорусский национальный технический университет. Свидетельство о государственной регистрации издателя, изготовителя, распространителя печатных изданий № 1/173 от 12.02.2014. Пр. Независимости, 65. 220013, г. Минск.